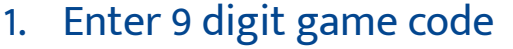

## Click on the "Gamesheet" you just entered

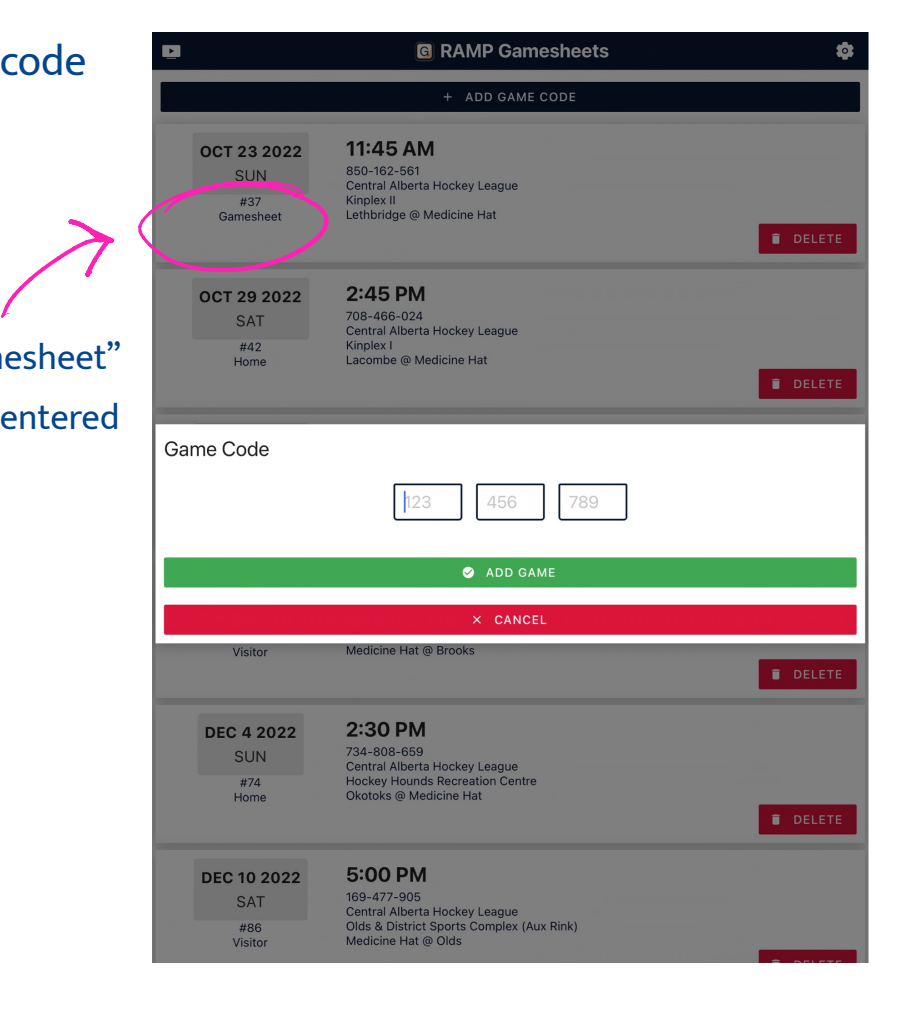

2. Check-in players

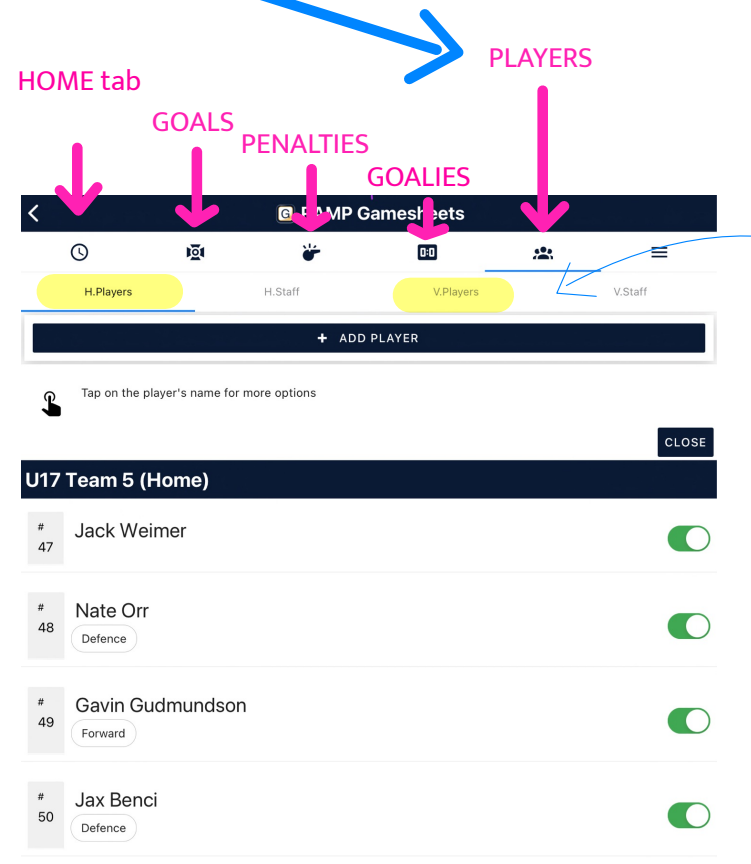

Note there are Home and Visitor players, easiest way to do this is checkin all the players and have the coaches &uncheck ones that aren't there.

This needs to be done to populate the player choices for goals and penalties

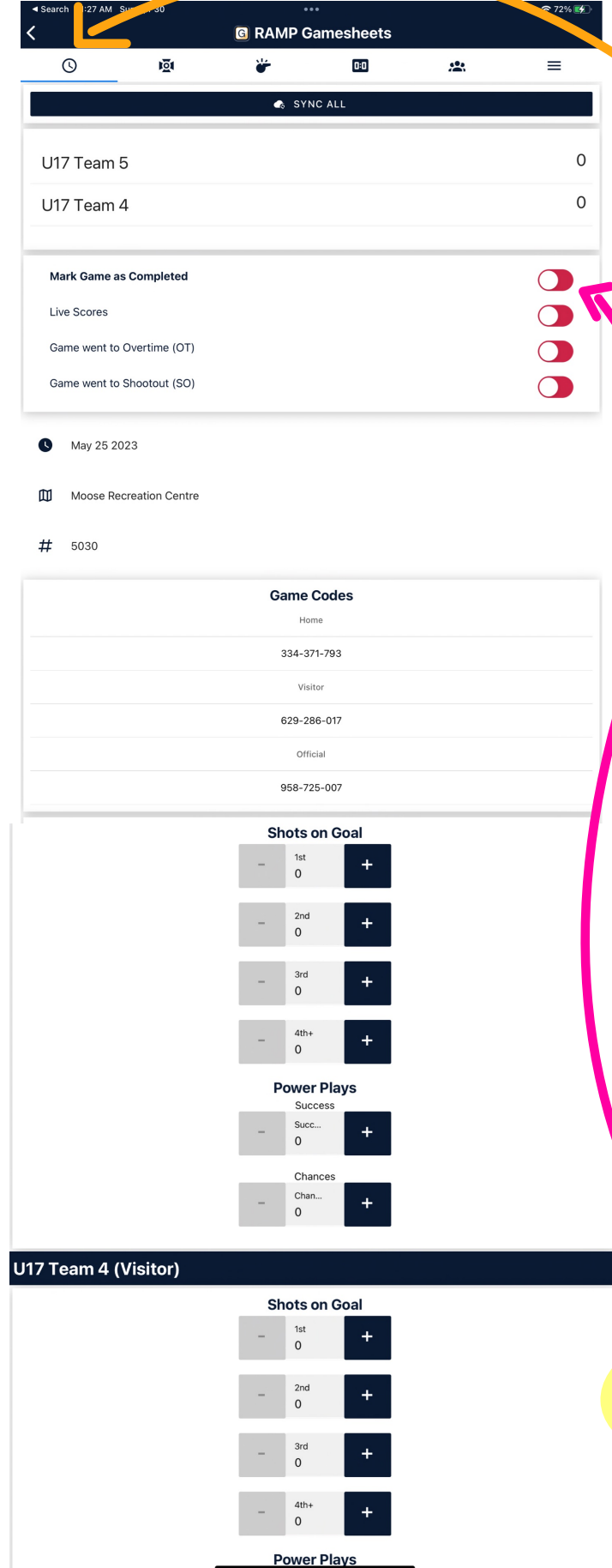

## HOME TAB

This is where you can keep track of shots on goal, the score will be updated automatically when you enter goals in the GOAL tab

SOG is easily adjusted, you can enter at the end of each half as well.

If you have poor internet connection you might have to "SYNC ALL" when your connection is good.

If you check "Live Scores" the score will update the gcbhl website.

\*\*\*At the END of the game, check "Mark Game as Completed"

## GOALS & PENALTIES are very similar to enter, first click the tab you want

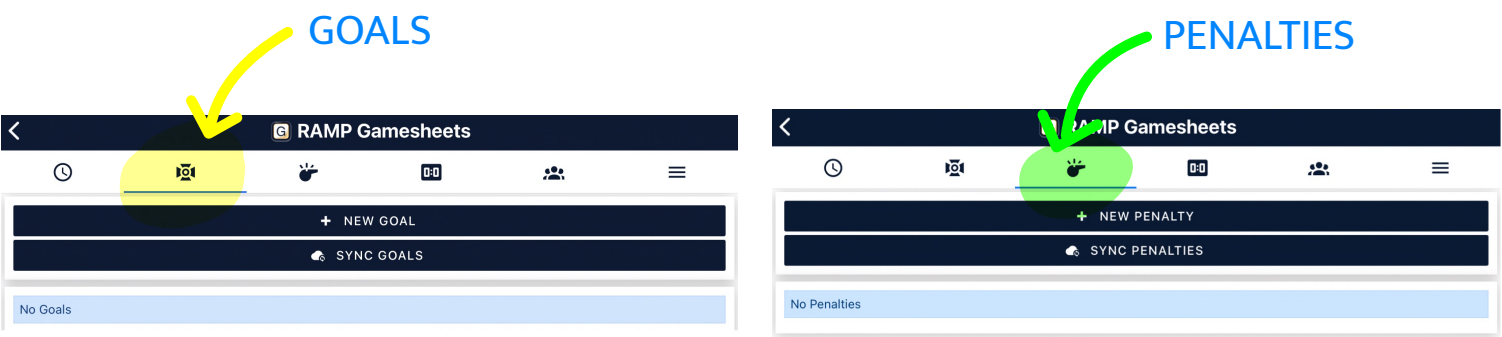

Enter period 1 or 2 and time of goal/penalty

Select team

Goal will default to Even Strength, no need to select

Select scorer (and assists) or penalized player

**SAVE** 

Goals and penalties will be listed in the main Goal/Penalty tab, they

can be edited/deleted there

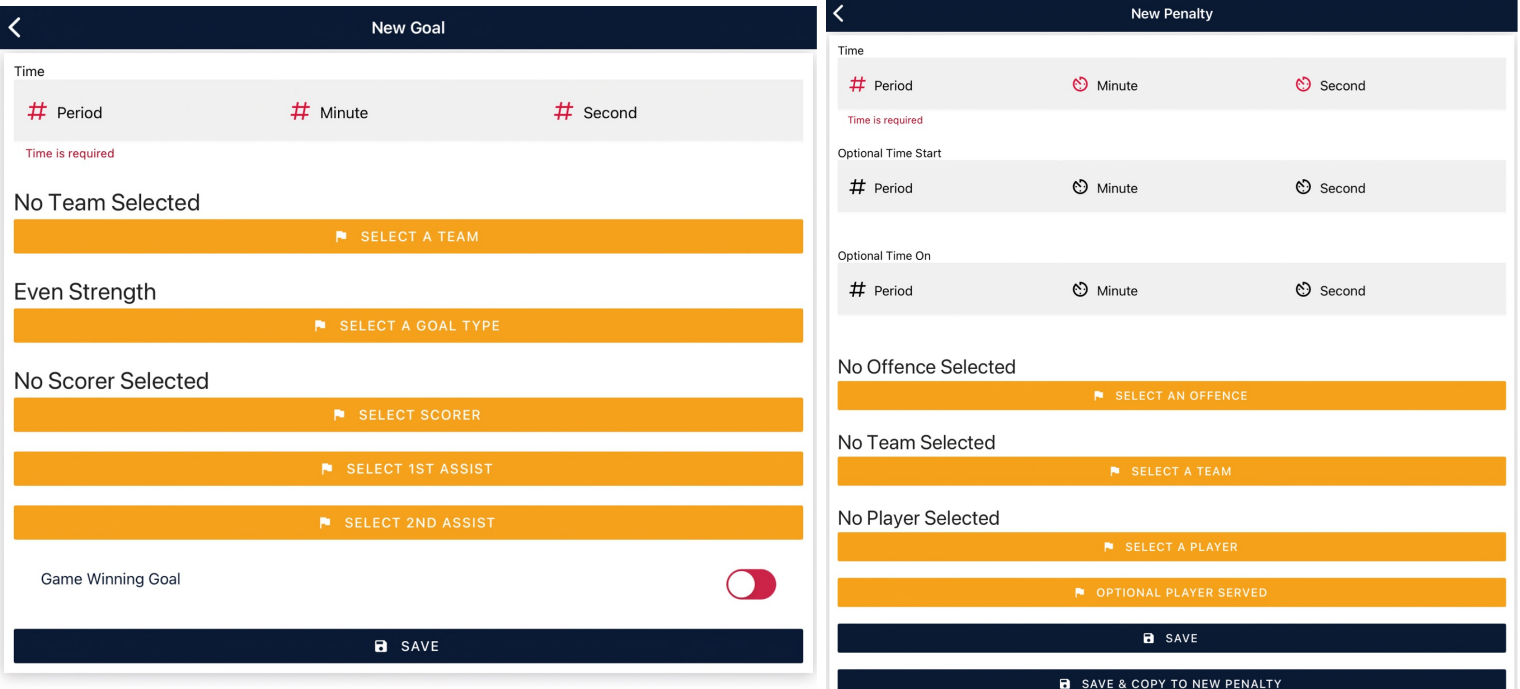

## GOALIE tab

Enter this at the END of the game Minutes played (40:00) Goals scored on them, total # of shots they had attempted on them Win/loss

SAVE

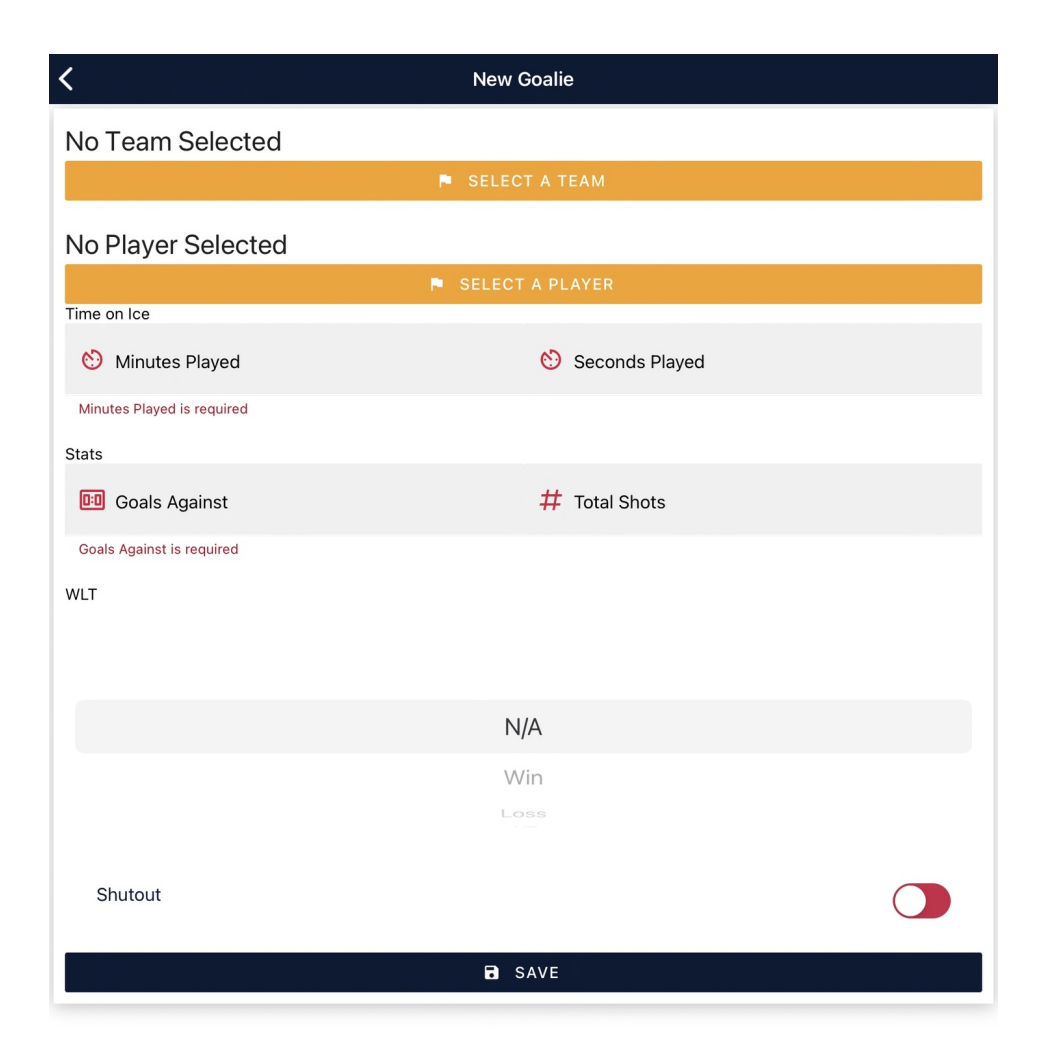